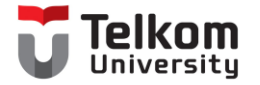

# Sensor Suhu dan Kelembaban

Muhammad Iqbal (MIQ) D3 Teknologi Telekomunikasi Fakultas Ilmu Terapan Telkom University

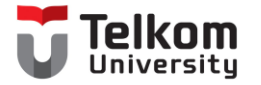

# Monitoring Suhu dan Kelembaban

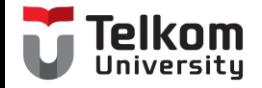

## **Board NodeMCU**

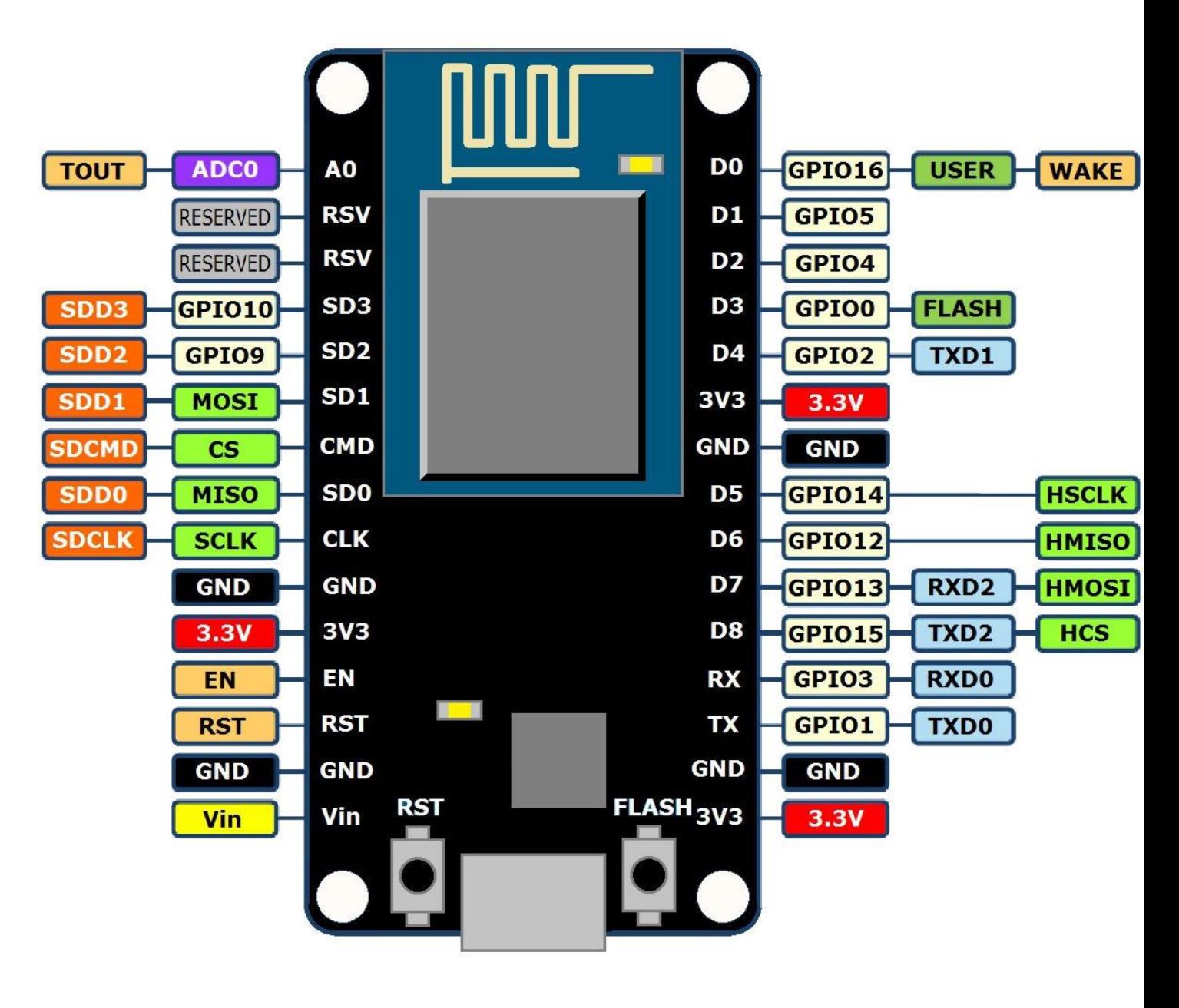

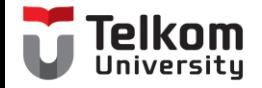

## **Config Board**

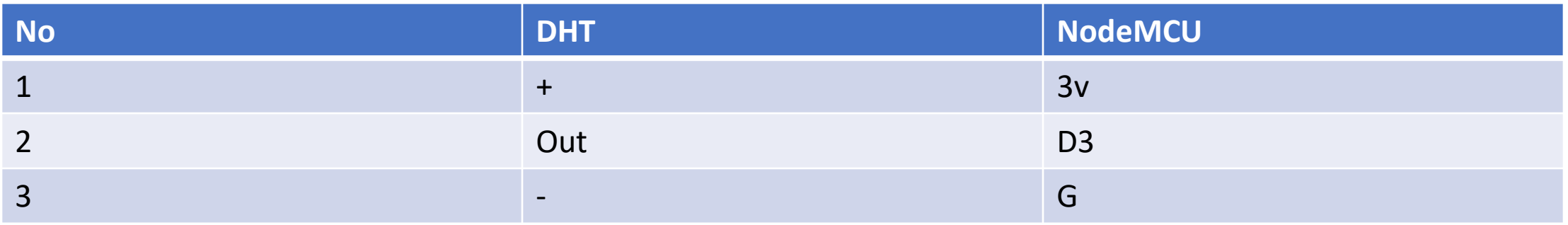

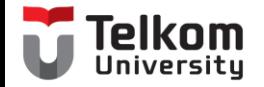

## Config Board

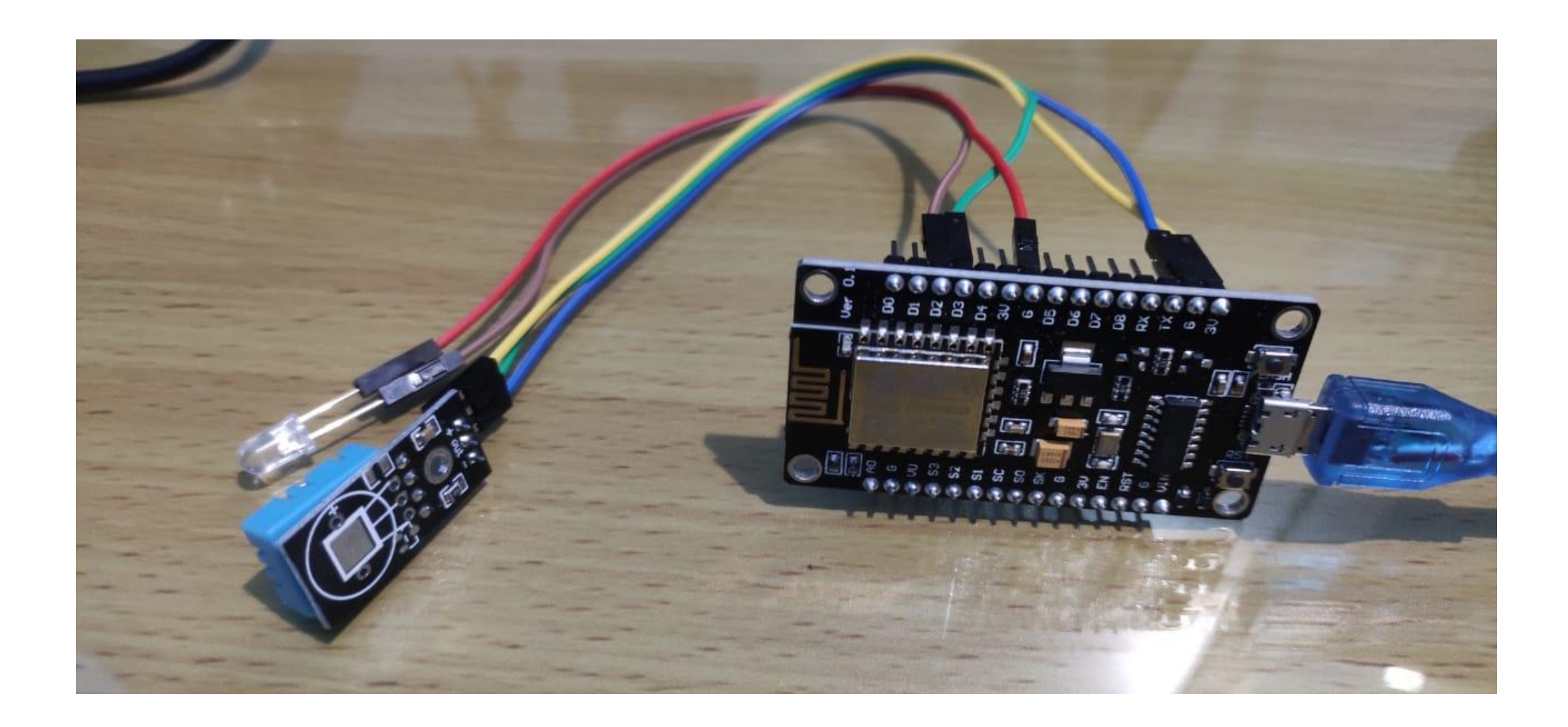

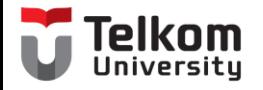

## Library DHT

- Menambahkan library DHT
	- DHT sensor library  $\rightarrow$  Install
- File  $\rightarrow$  Examples  $\rightarrow$  DHT

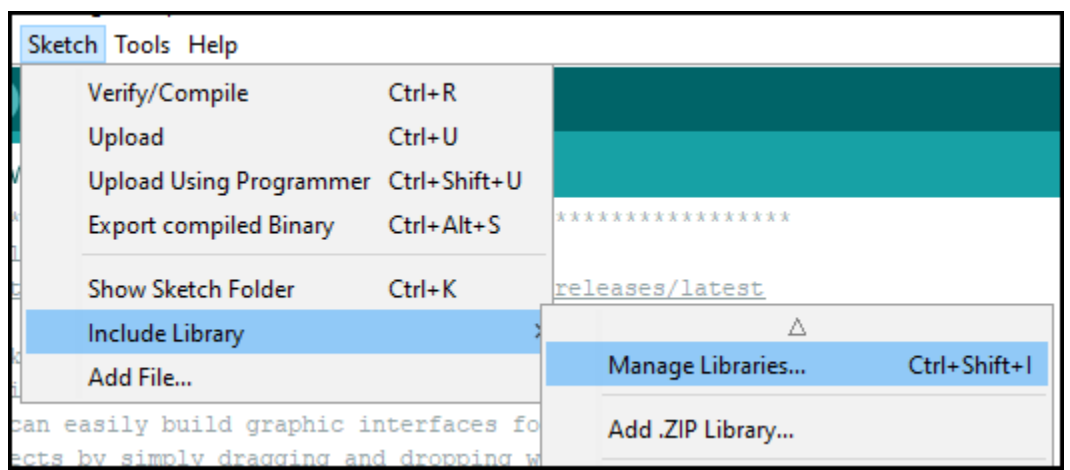

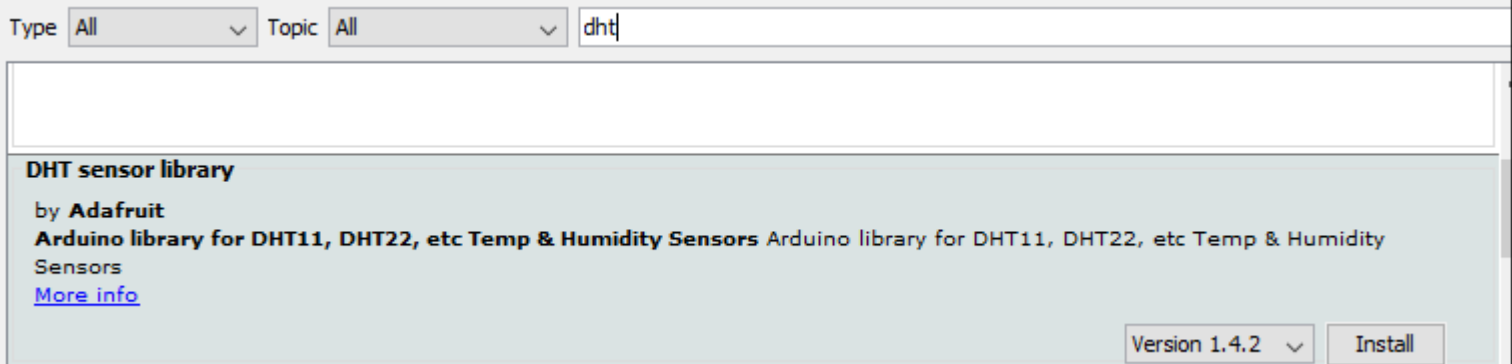

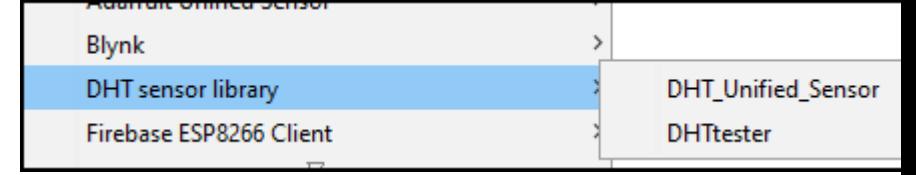

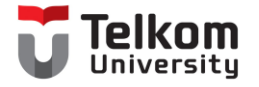

## DHT11 Simple

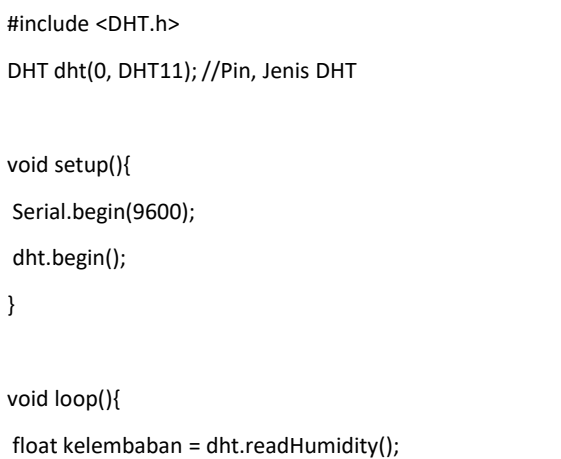

float suhu = dht.readTemperature();

Serial.print("kelembaban: ");

Serial.print(kelembaban);

Serial.print(" ");

Serial.print("suhu: ");

Serial.println(suhu);

}

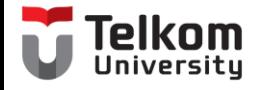

## **Output**

#### • Baudrate = 9600

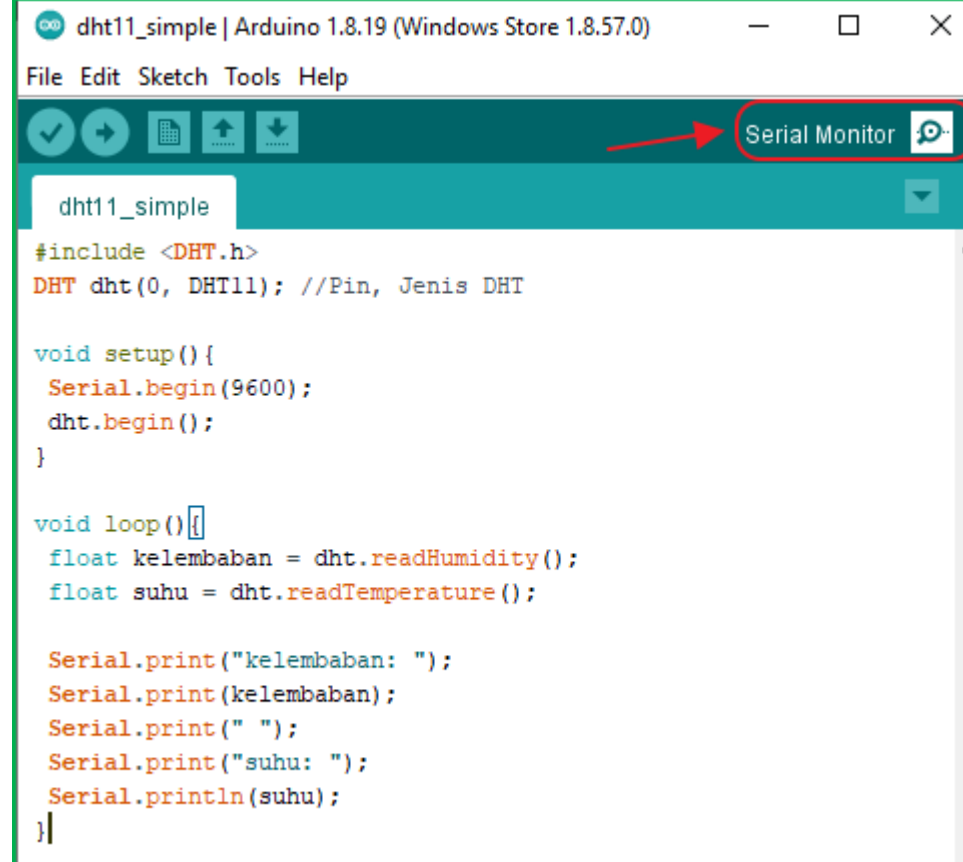

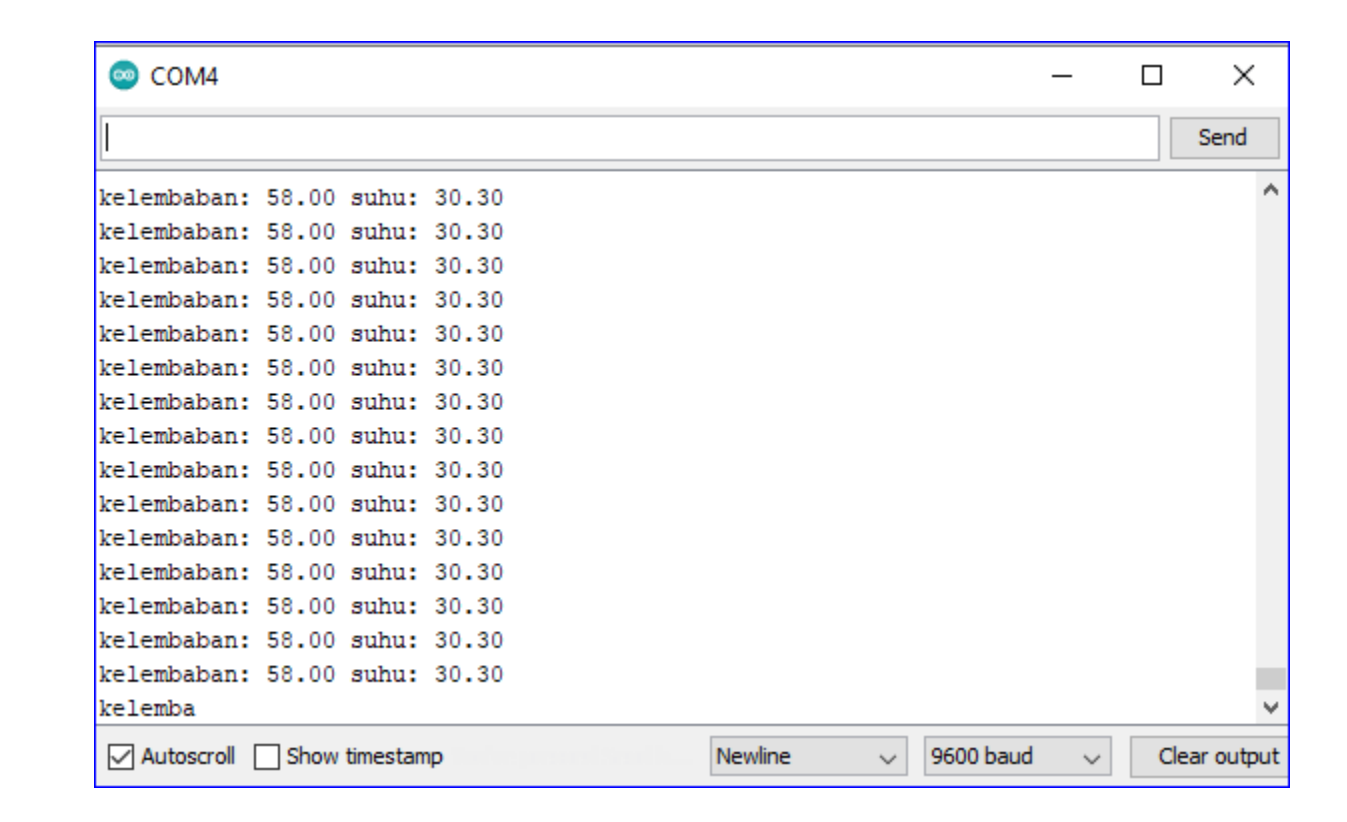

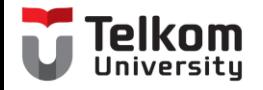

### Studi Kasus

• Manfaatkan LED Control jika mencapai suhu tertentu, LED akan menyala

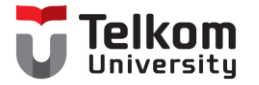

## Control LED with DHT11

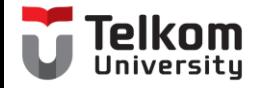

## Config Board

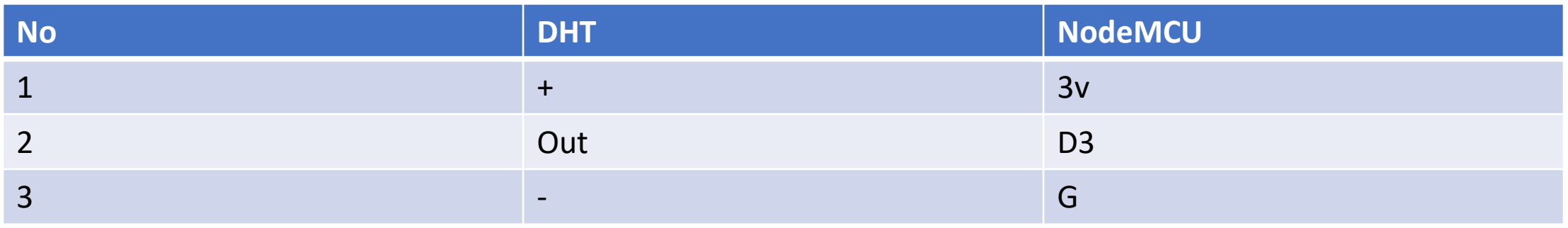

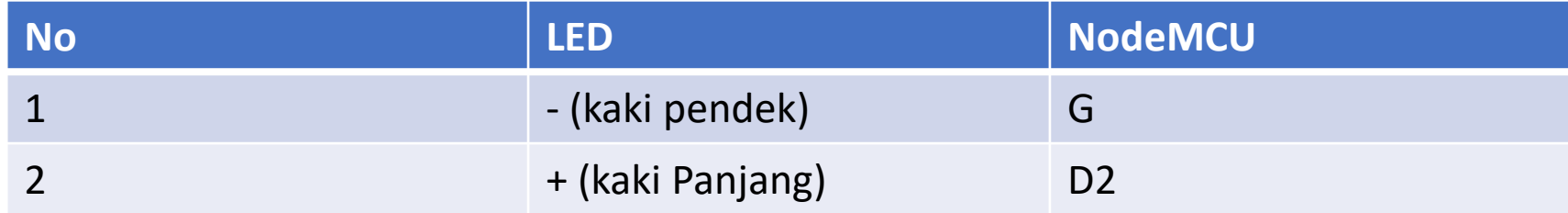

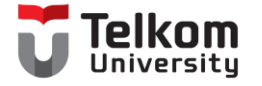

 $\lambda$ 

#### DHT11+LED Control

#include "DHT.h" //Memasukan Library DHT ke Program #define DHTPIN 2 //menggunakan pin 2 untuk pemasangan sensornya #define DHTTYPE DHT11 //memilih tipe DHT11, bisa diubah menjadi DHT22, DHT21 DHT dht(DHTPIN, DHTTYPE); //setting pin yang dipilih dan tipe DHT  $int$  led = 13; void setup() { Serial.begin(9600); //komunikasi Serial dengan komputer dht.begin(); //Komunikasi DHT dengan Arduino pinMode(led, OUTPUT); } void loop() { float kelembaban = dht.readHumidity(); //menyimpan nilai Humidity pada variabel kelembaban floatsuhu = dht.readTemperature(); //menyimpan nilai Temperature pada variabel suhu Serial.print(" Kelembaban: "); //menampilkan tulisan Kelembaban di Serial Monitor Serial.print(kelembaban); //menampilkan nilai kelembaban Serial.print(" Suhu: "); //menampilkan tulisan suhu Serial.println(suhu); //menampilkan nilai suhu delay(500); //memberi jeda waktu baca selama 500 mili detik if ( suhu >= 32) { digitalWrite(led, HIGH); } if ( suhu < 32) { digitalWrite(led, LOW); }

LED akan menyala jika threshold sudah tercapai Skenario ini suhu >30 led akan ON, dibawah <30 led akan OFF

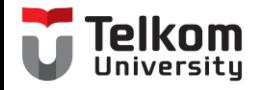

## Control LED

• Pada saat suhu berubah dari menjadi 30, maka LED akan menyala

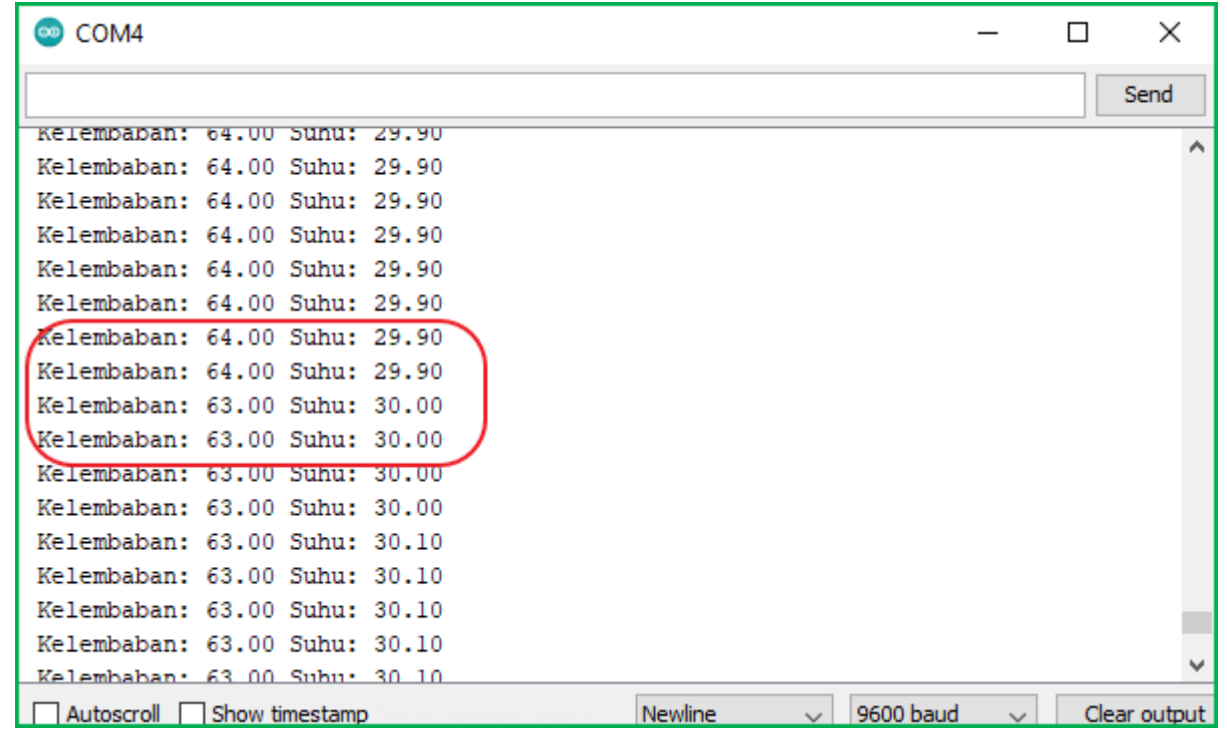

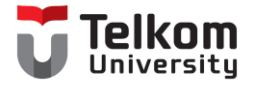

# DHT with ThinkSpeak

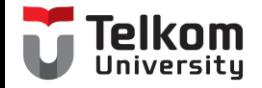

## **Config Board**

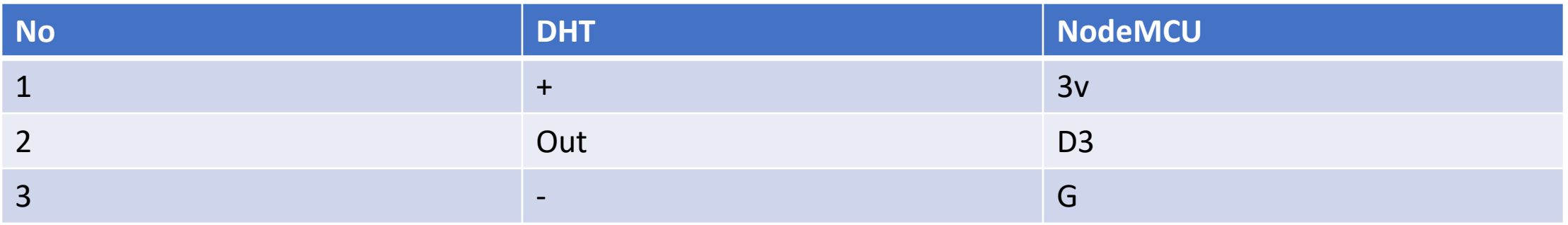

```
void loop()
 DHT11 ThinkSpeak
                                                                                                                                                                                              rolknm
#include <DHT.h>
#include <DHT U.h>
                                                                                         float h = dht.readHumidity();
                                                                                         float t = dht.readTemperature();
#include <DHT.h> // Including library for dht
                                                                                                 if (isan(n) || isnan(t))#include <ESP8266WiFi.h>
                                                                                                         Serial.println("Failed to read from DHT sensor!");
String apiKey = "R4ISOI6FBPH7UWTH";
                                    // Enter your Write API key from ThingSpeak
                                                                                                          return:
const char *ssid = "Baymax";
                               // replace with your wifi ssid and wpa2 key
const char *pass = "12345678";
const char* server = "api.thingspeak.com";
                                                                                                             if (client.connect(server, 80)) // "184.106.153.149" or api.thingspeak.com
#define DHTPIN 0
                        //pin where the dhtll is connected
                                                                                                                 String postStr = apiKey;DHT dht(DHTPIN, DHT11);
                                                                                                                 postStr +="sfieldl=";
                                                                                                                 postStr += String(t);WiFiClient client:
                                                                                                                 postStr +="sfield2=":
void setup()
                                                                                                                 postStr += String(h);postStr += "\r\n\r\n";
      Serial.begin(115200);
      delav(10);
                                                                                                                 client.print("POST /update HTTP/1.1\n");
      dht.begin();
                                                                                                                 client.print("Host: api.thingspeak.com\n");
                                                                                                                 client.print("Connection: close\n");
      Serial.println("Connecting to");
                                                                                                                 client.print("X-THINGSPEAKAPIKEY: "+apiKey+"\n");
      Serial.println(ssid);
                                                                                                                 client.print("Content-Type: application/x-www-form-urlencoded\n");
                                                                                                                 client.print("Content-Length: ");
      WiFi.begin(ssid, pass);
                                                                                                                 client.print(postStr.length());
                                                                                                                 client.print("\n\n");
     while (WiFi.status() := WL COMNECTED)client.print(postStr);
           delay(500);Serial.print("Temperature: ");
           Serial.print(".");
                                                                                                                 Serial.print(t);
                                                                                                                 Serial.print(" degrees Celcius, Humidity: ");
     Serial.println("");
                                                                                                                 Serial.print(h);
     Serial.println("WiFi connected");
                                                                                                                 Serial.println("%. Send to Thingspeak.");
                                                                                             client.stop();
void loop()
                                                                                             Serial.println("Waiting...");
     float h = dht.readHumidity();
                                                                                     // thingspeak needs minimum 15 sec delay between updates
     float t = dht.readTemperature();
                                                                                     delay(1000);
             if (isan(n) || isnan(t))
```
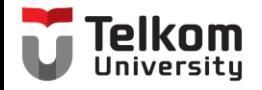

## ThinkSpeak

- Login Akun pada thinkspeak :<https://thingspeak.com/>
- Create a New Channel
- Isikan kolom Name, Description, Field 1 dan Field 2

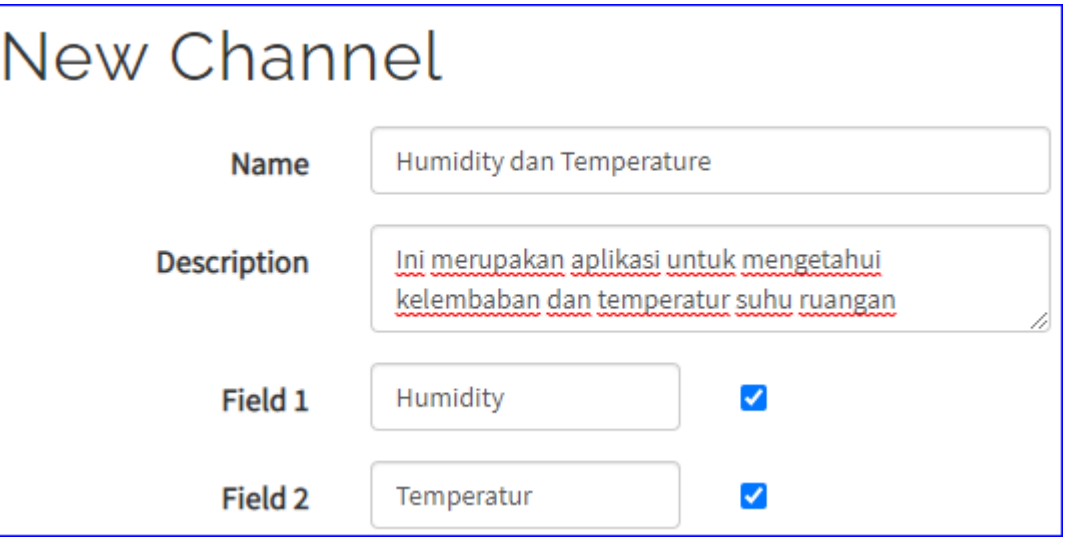

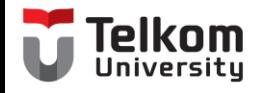

## Widget

- Add Widgets
	- Pilih Numeric Display

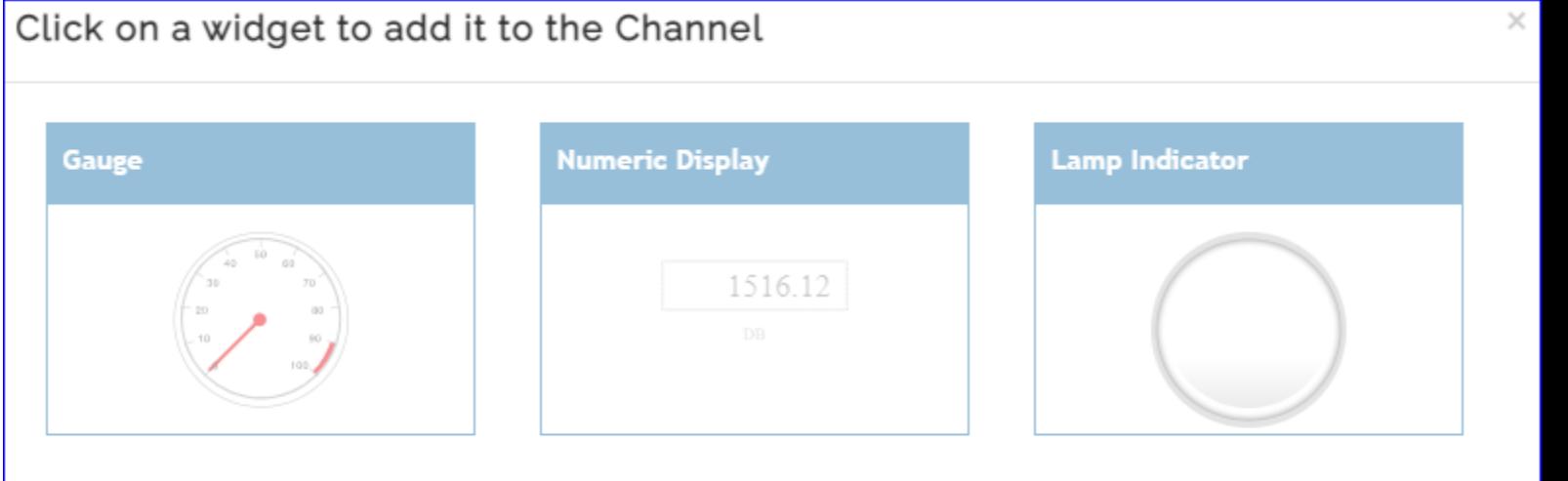

**Next** Cancel

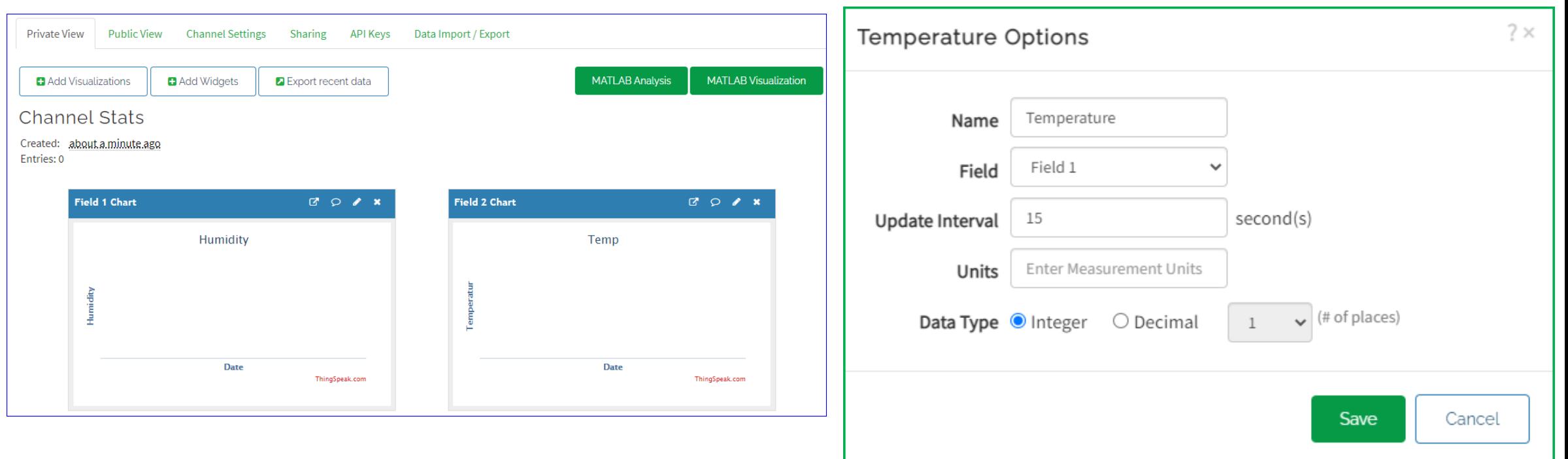

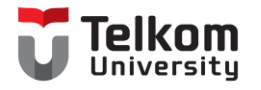

## Keys / Token

• API Keys digunakan pada script di Arduino IDE, pada line "String api-Key"

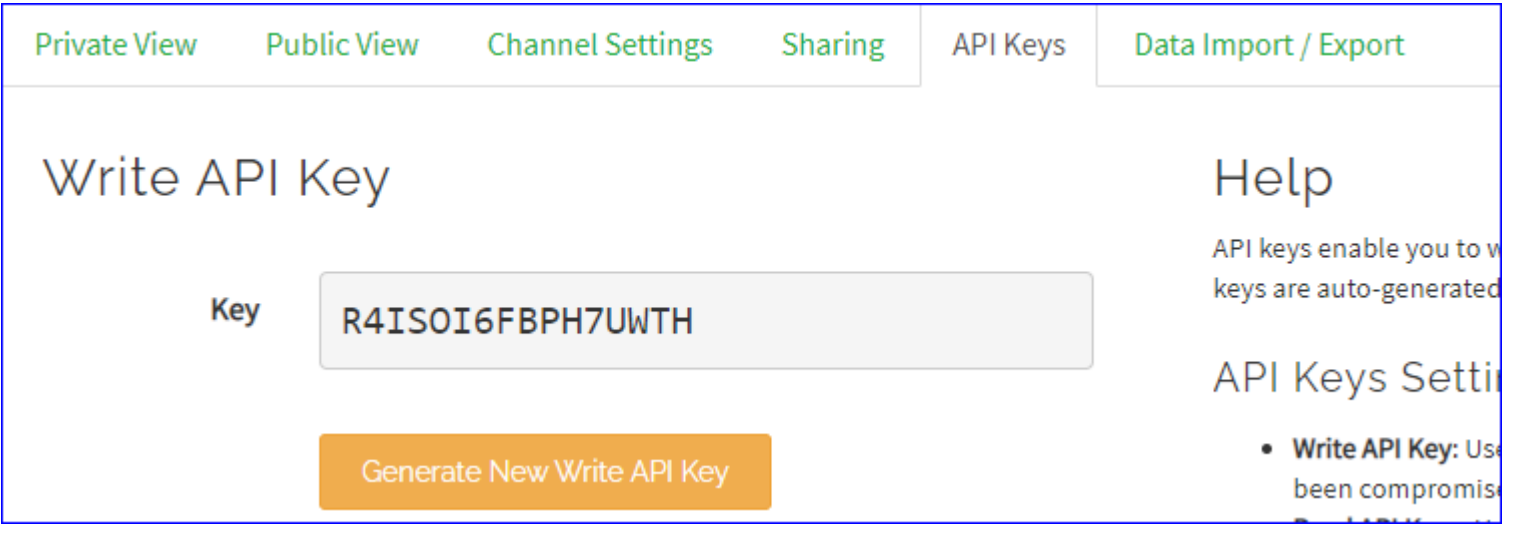

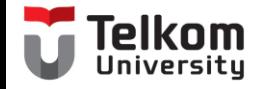

### Output ThinkSpeak

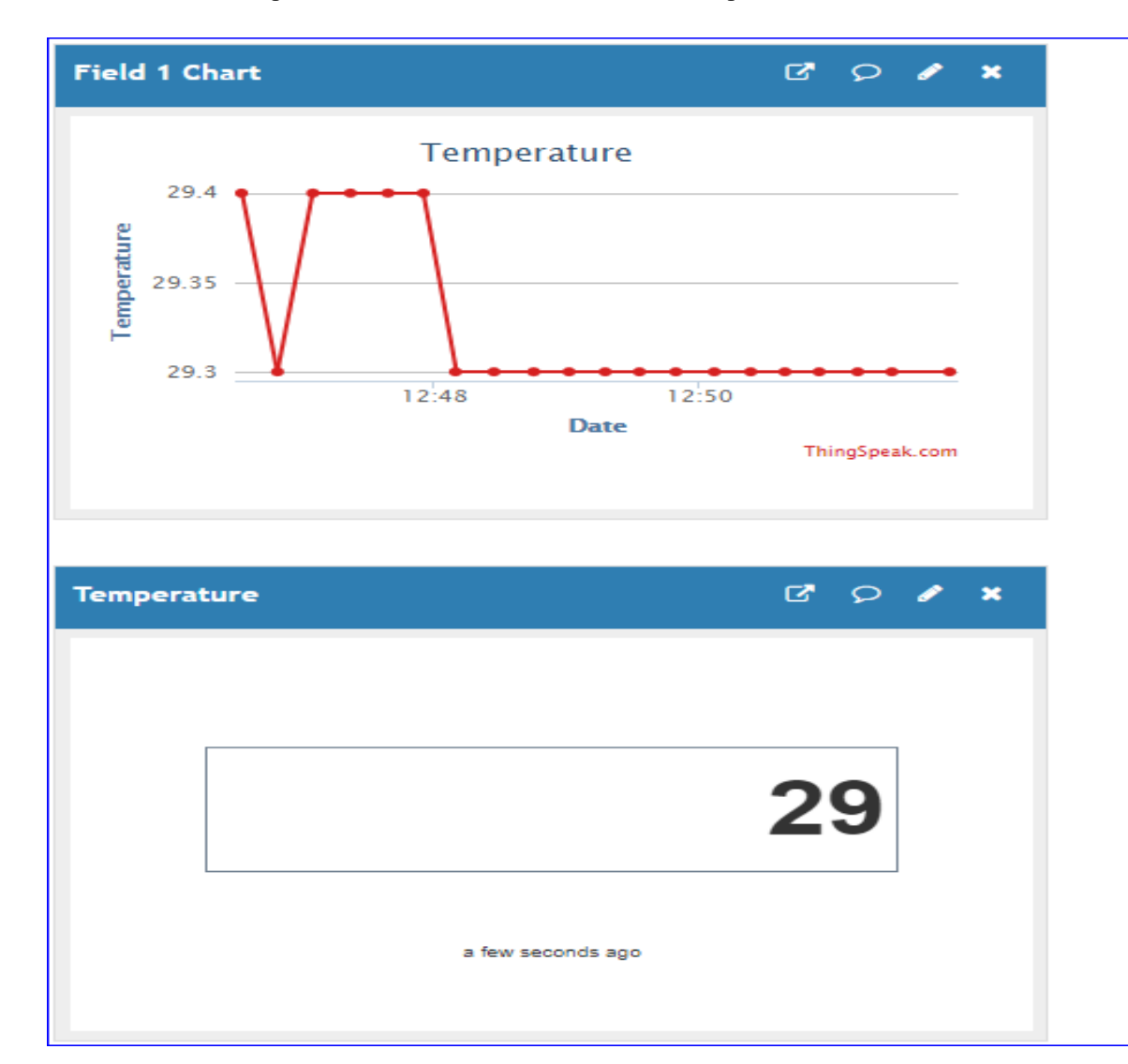

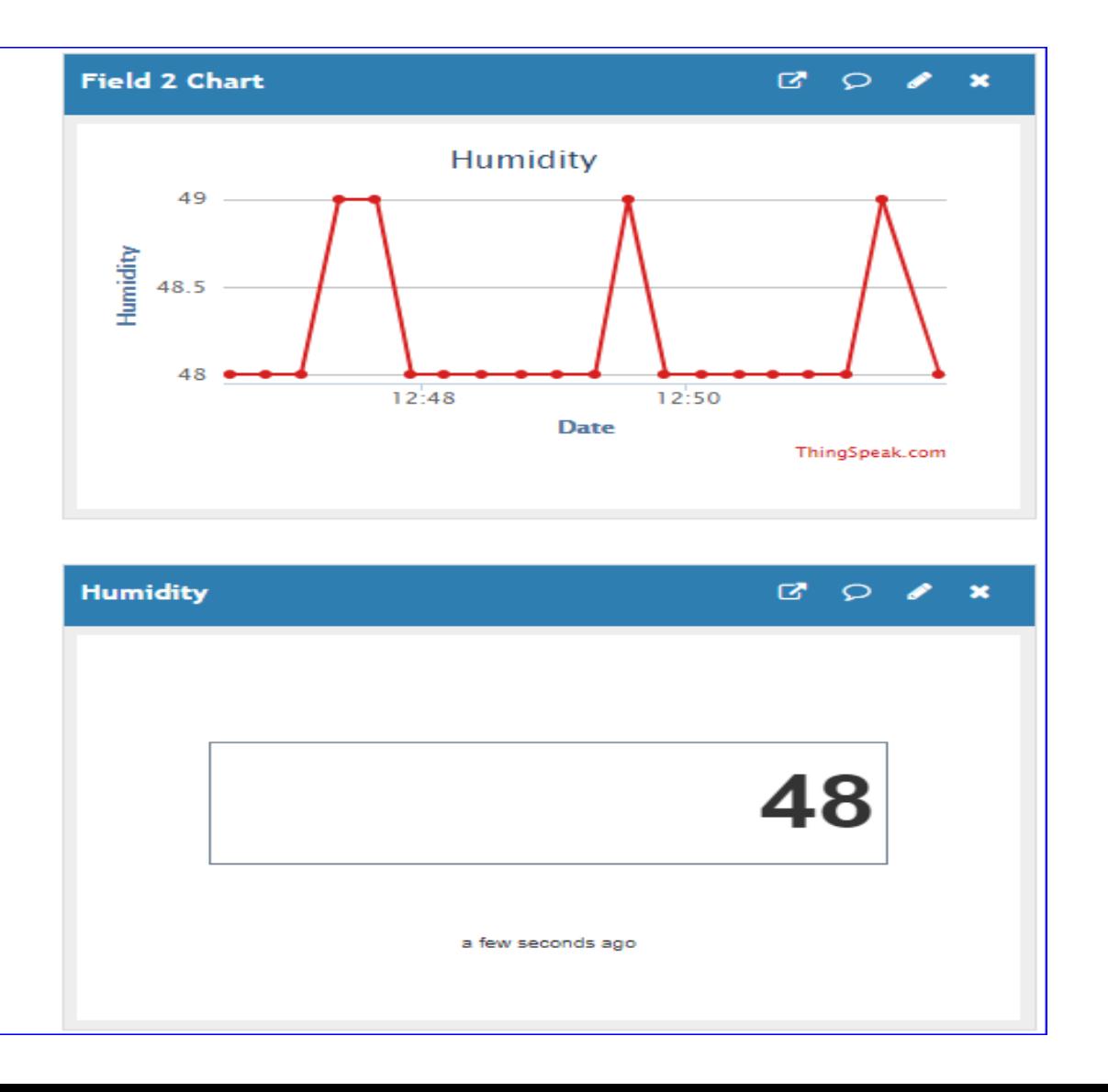

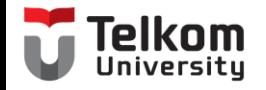

## Sharing Public View

#### • https://thingspeak.com/channels/1386339

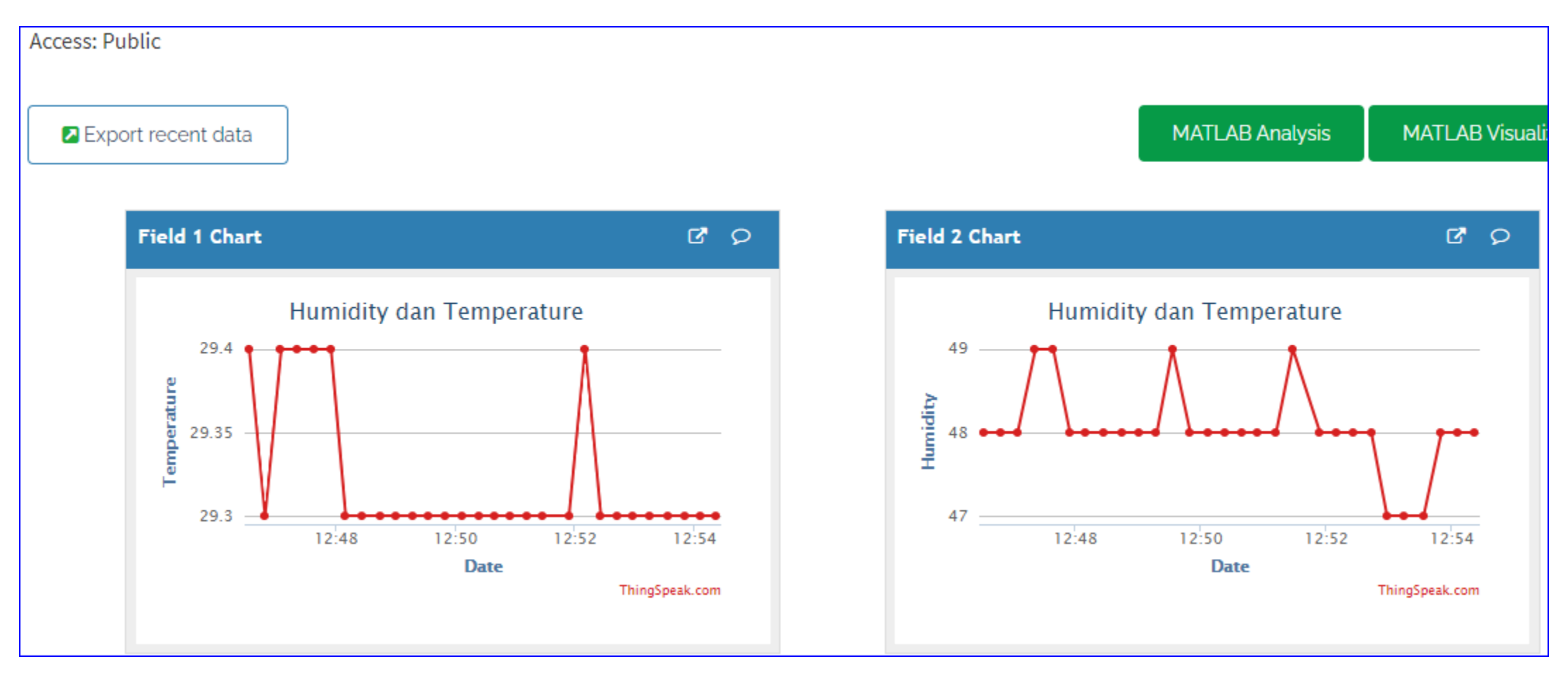

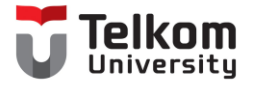

## Terima Kasih